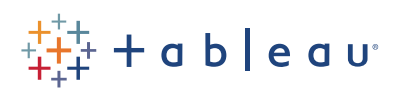

## Free Training Transcript: Logic Calculations

Welcome to this video on Logic Calculations. You can download the Exercise workbook to follow along in your own copy of Tableau.

## Performance Indicator with Parameter

A logical calculation determines if a certain condition is true or false, also known as Boolean logic. Here, we want to know if our countries are performing well. Countries fall into markets. Some of our markets are considered emerging, and some are not. We want our end user to be able to determine what the cutoff is to be considered a well performing country, depending on which market the country falls into. We've created two parameters. We can right click and edit to see how they're set up.

We also have a calculated field, Performing Countries. Let's right click and edit. It looks complicated, but all we're doing is checking two variations on a statement. We look to see which market the country falls into, and if the sales are above threshold. Two markets are considered emerging, so they're compared against the Emerging threshold. And three markets are not considered emerging, so they're compared against their relevant threshold. If none of those statements are true, the calculation returns "under performing".We can use this field on color to easily see which are considered well performing based on the thresholds. As we change the parameters we can change the thresholds and alter the analysis.

## Logical Conditional Filter

A conditional filter is a filter that keeps or excludes members based on a logical calculation. Let's say we only want to see a specific subset of countries. Particularly, we want to see those that have at least \$200,000 of sales, and have sold at least 1,100 distinct products. Mexico will fall into this category, as it has sold over 620 thousand in sales and over thirteen hundred distinct products. India would not, because it doesn't meet the Product cutoff. Sifting through this manually would be difficult, so let's create a filter based on a condition. Bring Country to the Filter shelf. Click to the Condition where we can enter our own formula. We simply want to check if SUM([Sales]) > 200000 AND COUNTD([Product ID]) > 1100. When we return to the view we see only true values returned – countries that meet both of those thresholds.

## Conclusion

Thank you for watching this Logic Calculations Video. We invite you to continue with the Free Training videos to learn more about using Tableau.